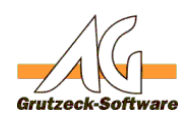

## **Aktualisierung des eing Stetzten MS-SQL Servers**

**Beschreibung:** Wenn Sie einen SQL-Server wie in folgenden KB-Artikel beschrieben installiert haben: [http://kb.grutzeck.de/content/2/187/de/installation-des-ms\\_sql](content/2/187/de/installation-des-ms_sql-servers-2008-r2-express.html)[servers-2008-r2-express.html](content/2/187/de/installation-des-ms_sql-servers-2008-r2-express.html)

sollten Sie regelmäßig überprüfen ob es zu diesem SQL-Server eine aktuellere Version (Service Pack) bzw. einen Hotfix (kumulatives Update) gibt.

## **Update Center:**

Welche die aktuellsten Service Packs und kumulative Updates sind können Sie auf der "Update Center" Webseite von Microsoft einsehen: <http://technet.microsoft.com/en-us/sqlserver/ff803383.aspx>

## **SQL-Server Version ermitteln:**

Wenn Sie nicht wissen sollten, welche SQL-Server Version Sie einsetzen, können Sie dies über einer der in dem folgenden Microsoftartikel beschriebenen Methoden ermitteln und weiter unten im selben Artikel einem Service Pack zuordnen: <http://support.microsoft.com/kb/321185/de>

Eindeutige ID: #1318 Verfasser: Peter Brandt [Grutzeck Software GmbH] Letzte Änderung: 2013-08-22 10:53